SPORT DRIVE now contains calculation capacity, which allows for variation of SPORT DRIVE calibration and/or percentages in terms of corrections of distance covered.

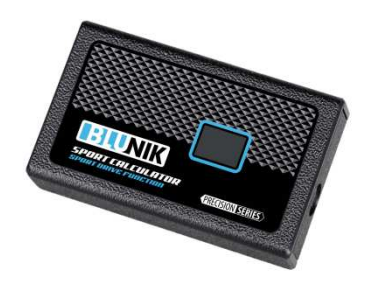

You can apply a different percentage to left curves and right curves.

*Note:* This accessory is only compatible with BLUNIK II versions 4.03 and later. If you have a previous version, you must update the software.

SPORT CALCULATOR adjusts the calibration of your BLUNIK in terms of the corrections in distance that the copilot makes. Likewise, modify the percentage values for SPORT DRIVE based upon these corrections. It is essential that the measurement references be correct. Otherwise, your SPORT CALCULATOR will be useless.

With the **PARAM** key, you can access the SPORT CALCULATOR parameters:

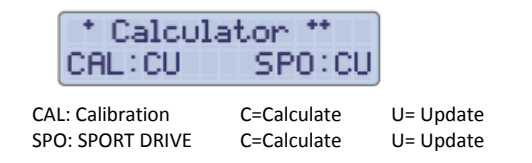

**C (Calculate and adjust):** This option calculates and adjusts the calibration and/or the Sport Drive values each time that you correct the total distance while you compete in the timed section.

**U (Update):** This option updates and modifies the calibration and/or Sport Drive in the internal memory of your BLUNIK when you press the **FINISH** key.

## **Procedure:**

During the timed section, press the **ZERO** key when passing the correct distance reference point. The total distance is displayed frozen in the upper part of the screen and should match.

If the distance is incorrect, you can correct it with the **+**/**-** or **+10**/**-10** keys.

Once you have done so, the calibration parameters and/or Sport Drive will correct themselves after a few seconds.

This occurs as many times as you adjust the distance when passing a reference point.

You must press the **ZERO** key and then correct it.

If you do not want the SPORT CALCULATOR to adjust when you correct the distance, press the **ZERO** key again, immediately after correcting the distance.

If you want to permanently cancel your SPORT CALCULATOR, undo its programming in the parameter view.

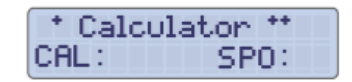

*Note:* You can quickly cancel the programming by pressing **ENTER** then **ZERO**.

This is extremely useful if you have any incident within the section (you mistakenly crossed, spun out or left the track, etc.), since setting the correct distance on the following reference point, or adjusting the calibration or Sport Drive is a major inconvenience.

In the case of an incident, first cancel the SPORT CALCULATOR function (**ENTER** + **ZERO**) and then adjust the distance using the following reference point.